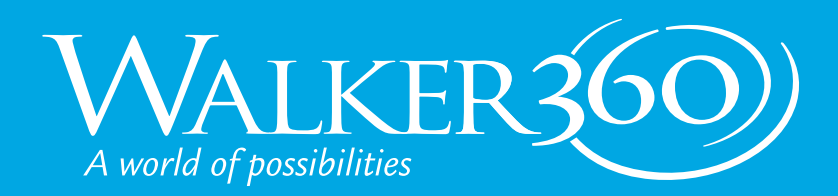

### PRINT FILE SETUP GUIDE CHEAT SHEET

## CHOOSE THE RIGHT TOOLS

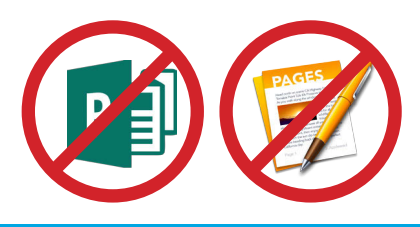

ADOBE INDESIGN • Brochures • Newsletters • Books • Posters

• All Multi-page layouts

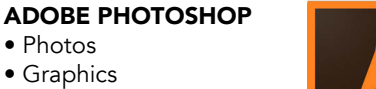

#### ADOBE ILLUSTRATOR

- Logos
- Graphics
- Charts
- Drawings
- Single-page Designs

#### MICROSOFT WORD

- Raw text to import into your design
- Sending special instructions to your printer

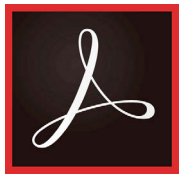

#### ADOBE PDF

- Final File for Printing
- Marking Corrections
- Contains vector

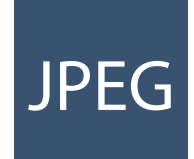

#### JPEG

• Photos • Graphics • Textures • Collages

- Not Very Scalable
- High Resolution Graphics • No Layers, Spot Colors or **Transparency**
- Use Highest Quality Settings

#### TIF

- Not Very Scalable
- High Resolution Graphics
- Can Contain Layers • No Spot Color
- or Transparency

CHOOSE THE RIGHT FORMAT

#### AI OR EPS • Vector Art

- Perfect for Large Format
- 
- and Transparency • Infinitely Scalable

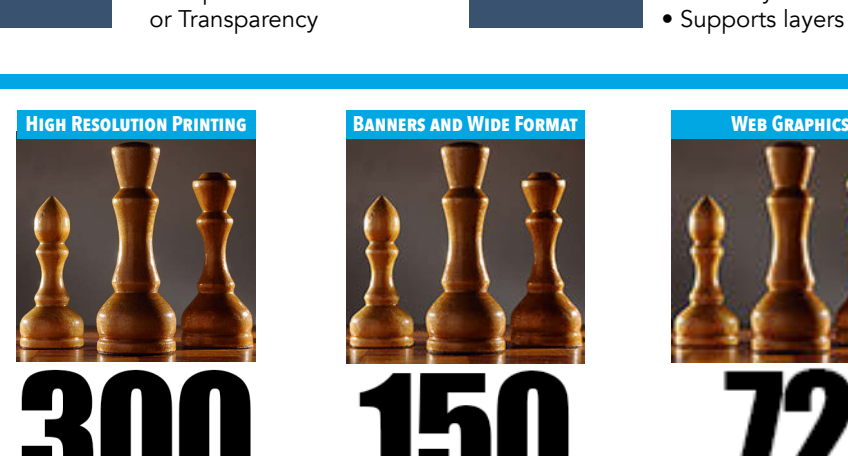

DOTS/PIXELS PER INCH

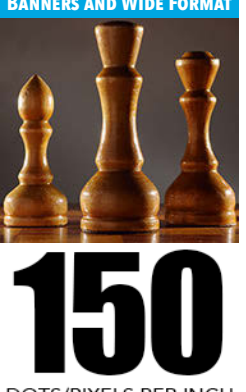

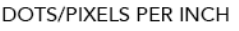

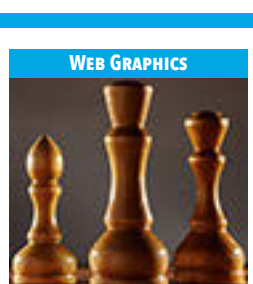

PHOTOSHOP FILE • Can Contain Spot Colors • Supports Transparency

• Pixel Based • Not Very Scalable • Supports layers

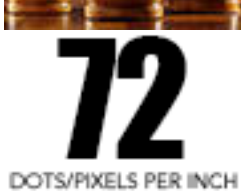

### DON'T START YOUR PROJECT IN THE DARK

JPEGS, TIFFs, PNGs and PSDs depend upon

We can provide guidance for your next print project. Whether you need a template for a folder or tips on making your project more press-friendly, we can guide you through the process.

#### WE HAVE RESOURCES TO HELP.

RESOLUTION IS RELATIVE

resolution for quality output.

• A scaled-up image loses resolution • A scaled-down image gains resolution

RESOLUTION

USE THE RIGHT

Visit walker360.com to discover tips and downloads to make your project easier.

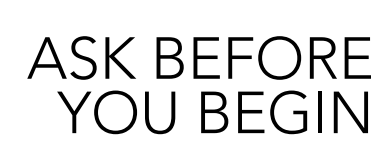

### 334.832.4975 | walker360.com

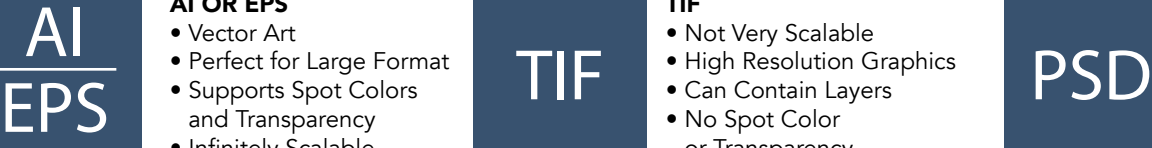

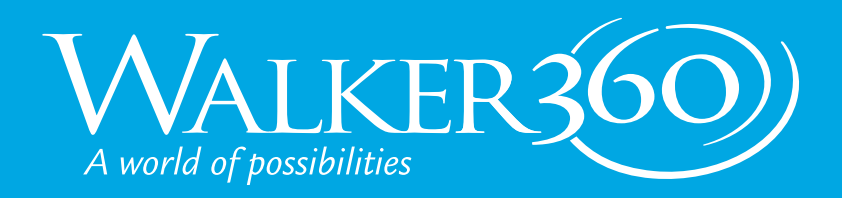

### PRINT FILE SETUP GUIDE CHEAT SHEET

## DOCUMENT SETUP

#### WHAT TO CONSIDER

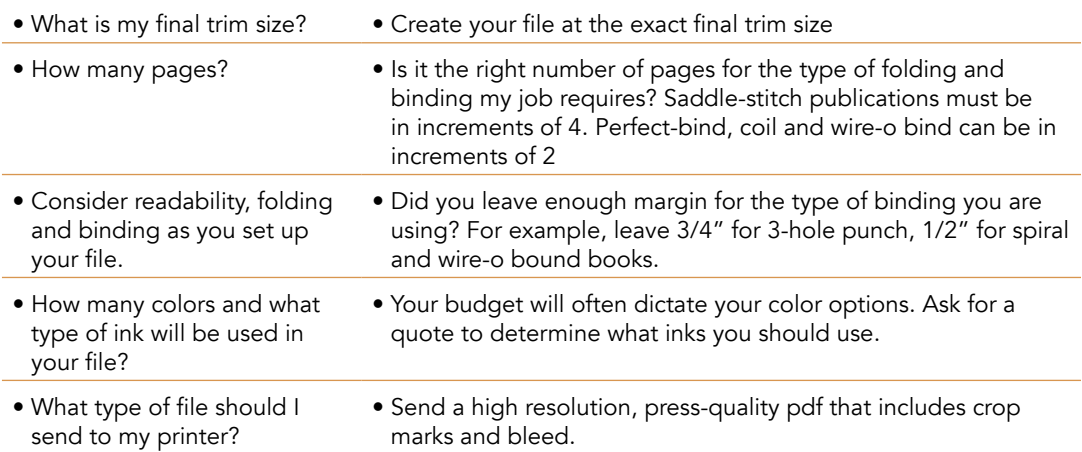

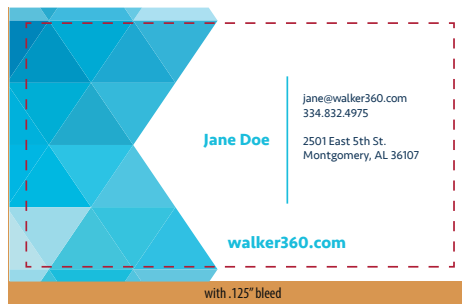

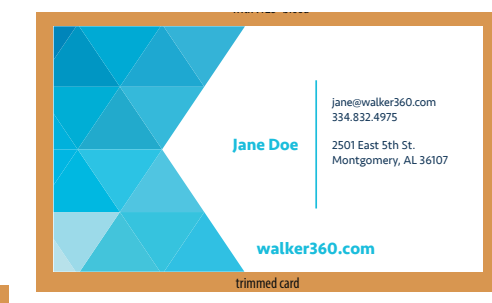

 $\mathcal{L}(\mathcal{S})$  and  $\mathcal{S}$  are  $\mathcal{S}$  and  $\mathcal{S}$  with bleed) with bleed (  $\mathcal{S}$  and  $\mathcal{S}$ 

### SET UP YOUR BLEED PROPERLY

Any artwork that touches the edge of the page should extend 1/8" beyond the edge. This is called "bleed" and will be trimmed off the final piece. Make sure you specify to include bleed in your pdf.

## UNDERSTANDING **COLOR AND INK**

- For predictable results, use the type of color that your printer is using.
- that your printer is using.<br>● A calibrated monitor will help you visualize what your final publication will look like.
- Ask to take a tour of Walker360 and gain a greater understanding of color and how your publication goes from the screen onto paper.

# RGB vs CMYK vs SPOT

RGB is used primarily for screens and the web. The colors are bright and saturated. Use RGB for website design and social media, not print design. All digital cameras use RGB and images will be converted to CMYK when used for print.

CMYK is the industry standard for print and is used in all full-color printing. Creating your publication in CMYK ensures that you have predictable results. CMYK is less bright and saturated than RGB.

SPOT colors are created with special inks that may be used in a logo or company branding. When selecting a SPOT color, choose one that will convert nicely into CMYK. Printing in SPOT can be expensive and converting your SPOT color to CMYK for printing can save you some time and money.